# **MANUAL DE UTILIZAÇÃO / Digitação de Propostas**

Após receber o arquivo XML contendo as informações sobre os itens do Processo Licitatório, o usuário deverá importar o arquivo para digitação das propostas.

### **IMPORTANDO O ARQUIVO**

- 1. Clique sobre o botão **Abrir Processo**;
- 2. Na janela apresentada, localize o arquivo (*Ex.: processoX.xml*);
- 3. Com um clique duplo abra o arquivo;
- 4.Confira as informações do processo.

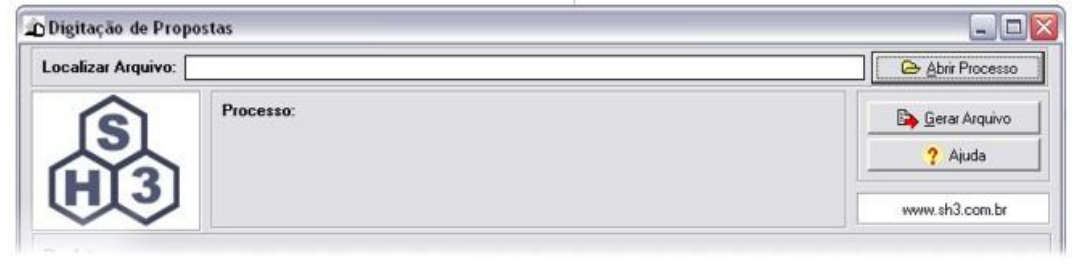

#### **DIGITANDO AS INFORMAÇÕES**

Na digitação das propostas será necessário informar a *Marca* e o *Valor* do item. Navegue entre os itens usando a tecla **ENTER** nos campos de Marca e Valor ou use a barra de rolagem.

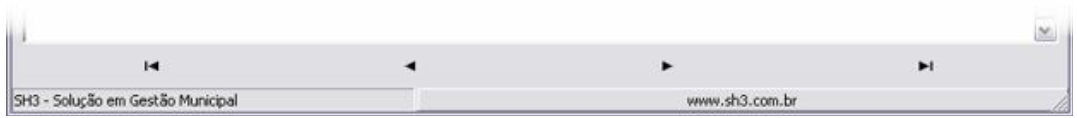

#### **GERANDO O ARQUIVO**

Finalizado todo o processo de digitação das propostas, será necessário gerar o arquivo para levá-lo ao órgão público.

- 1. Clique sobre o botão **Gerar Arquivo**;
- 2. Na Janela apresentada, digite o nome da Empresa;

3. Clique **OK**, e aguarde a geração.

O Arquivo será gerado na mesma pasta com o número do processo e o nome da empresa.

## **IMPORTANTE**

- Toda vez que o sistema é fechado, o arquivo XML é atualizado com as alterações feitas no sistema.
- Quando o tipo de apuração for POR ITEM, havendo algum item sem proposta, deixe-o com o valor zerado. Assim, este item será considerado como SEM PROPOSTA.
- Não é recomendado fazer a digitação das propostas com o arquivo em mídia externa (Disquete, Cd, PenDrive).
- Quando o tipo de apuração for POR LOTE, para participação de determinado lote, TODOS os itens deverão ser preenchidos com valores e marcas. Caso não haja proposta para um ou mais itens será necessário que apague todos os valores dos itens que compõe o lote para geração do arquivo. Com isso o licitante ficará sem proposta para o lote.
- Caso o(a) pregoeiro(a) decida utilizar o rateio do sistema, para encontrar o valor de cada item, em processos POR LOTE, será considerado a proporção das propostas previamente cadastradas pelos licitantes, através desta ferramenta. Por isso, é necessário o valor da proposta de cada item o mais próximo da realidade.

Solução em Gestão Municipal **www.sh3.com.br**